#### Before we start...

Please make sure you have downloaded PsychPy!

https://www.psychopy.org/download.html

# Introduction to PsychoPy

Hannah Tarder-Stoll July 29th, 2021

# What is PsychoPy?

- Experiment builder with options for online and in-lab testing
- Easily create experiments using either a GUI or written code!
- Python based
- Can often create experiments without writing any code at all

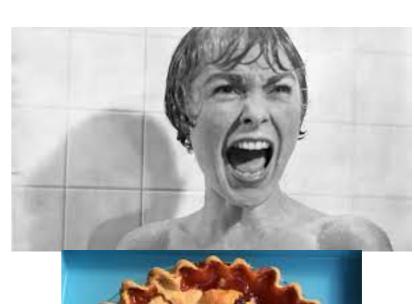

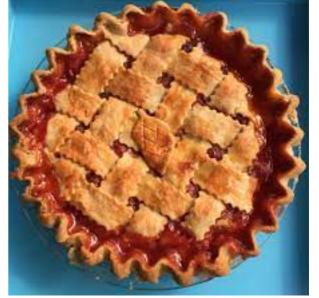

# Why use PsychoPy?

- Specifically built for behavioural science experiments
- Very precise timing (important for reaction times, psychophysics, eyetracking, fMRI etc.)
- Easy integration with Pavlovia
- Supports many different stimulus types (text, images, videos)
- FREE! Promotes open science

#### Building Blocks of an Experiment

Stimuli (i.e. words, images, etc.) Trial + yes no Block + yes no Experiment Break + +

yes

no

yes

no

# The PsychoPy GUI builds up these components hierarchically into an experiment

### PsychoPy Tour

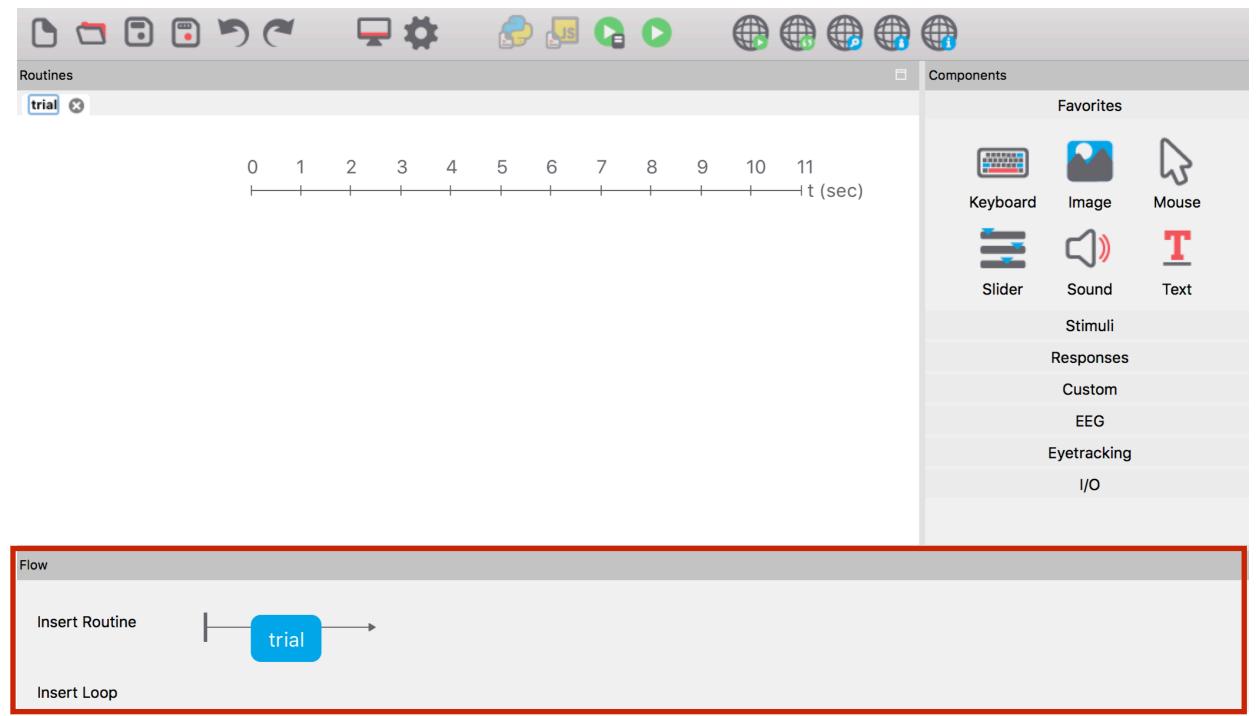

Timeline of your experiment

Create new trials (aka routines) and blocks

#### PsychoPy Tour

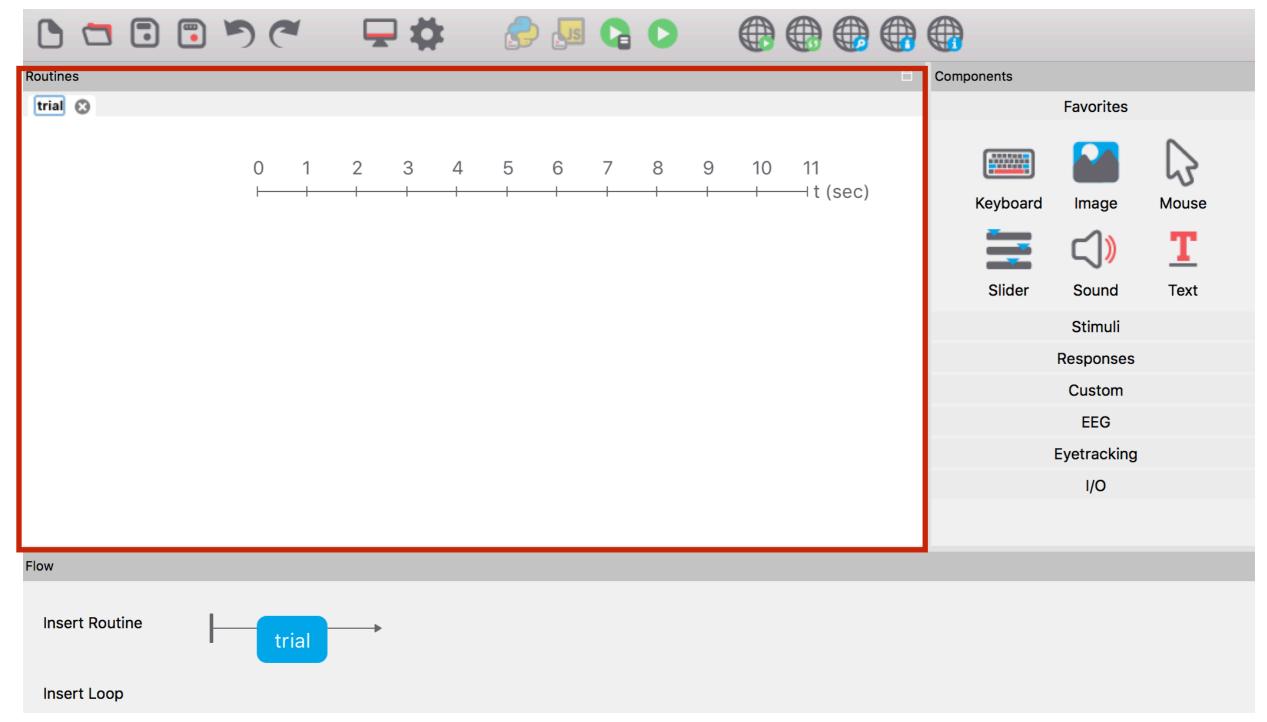

**Create trials here** 

Define exact timing and add components based on your experiment

#### PsychoPy Tour

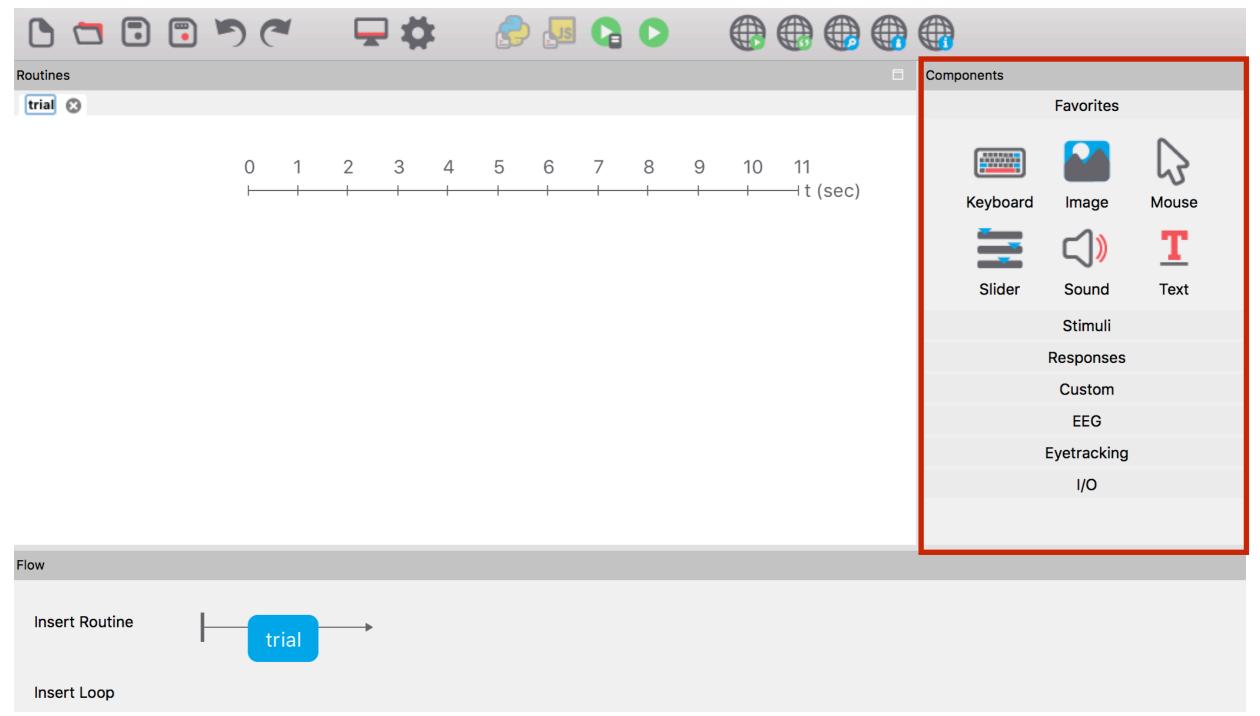

**Components are added to routines (trials)** 

Many options, including response buttons, images, sound, movies, etc.

#### Let's build an experiment!

Experiment with 2 task:

Stroop Task

Scene Task

## Stroop Task

Green

#### Scene Task

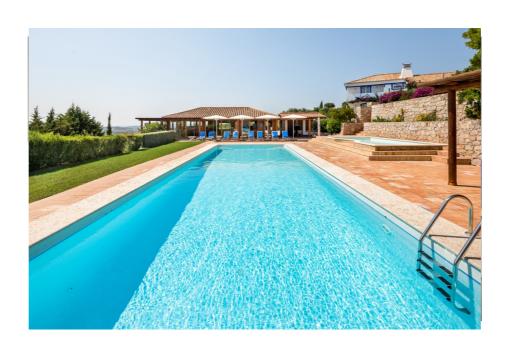

indoor

outdoor

#### Let's build an experiment!

Stroop Task Scene Task x5

x5

#### Let's start building!

Gather your stimuli (I've gathered them for you)

Create a folder with the name of your experiment

Open PsychoPy!

#### Challenge

Put words on the screen (i.e. indoor/outdoor for scene)

Add instructions before the experiment starts